## Dell™ Latitude™ 13

**Informácie o nastavení a funkciách**

**Pohl'ad spredu** 

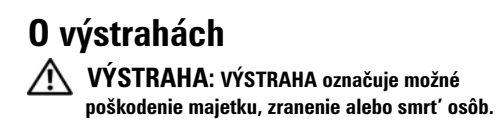

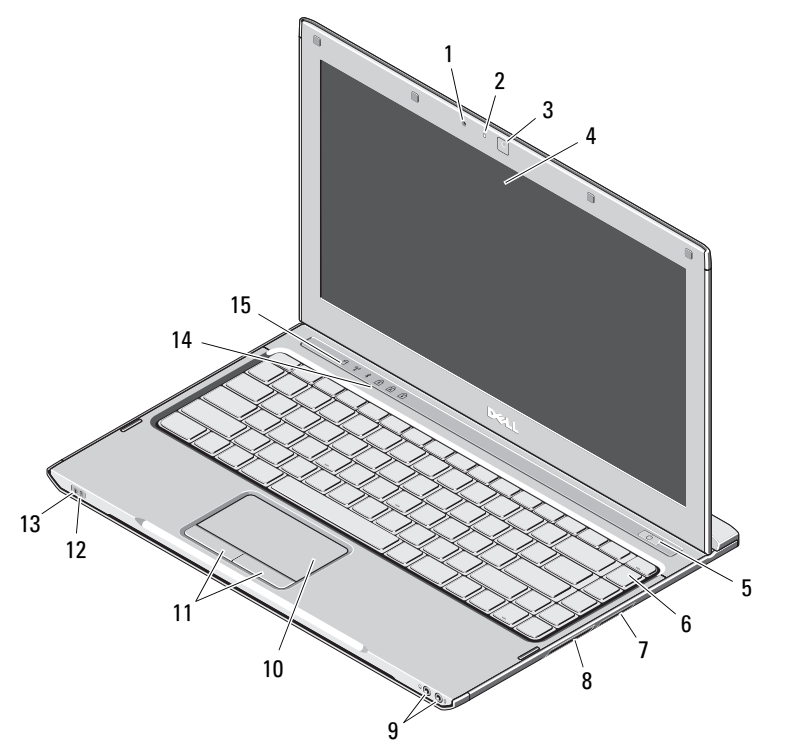

- 1 mikrofón
- 2kontrolka stavu kamery
- 3kamera
- 4displej
- 5tlačidlo napájania
- 6klávesnica
- 7čítačka pamät'ových kariet 3 v 1
- 8zásuvka ExpressCard
- 9zvukový konektory (2)
- 10dotykový panel
- 11tlačidlá dotykového panela (2)
- 12kontrolky stavu batérie
- 13kontrolky stavu napájania
- 14kontrolky stavu klávesnice
- 15kontrolky stavu zariadenia

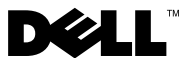

**Regulačný model: P08S Regulačný typ: P08S001**

**December 2009**

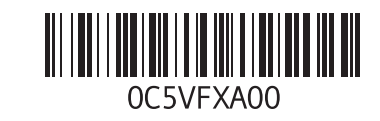

## **Zadný pohľad**

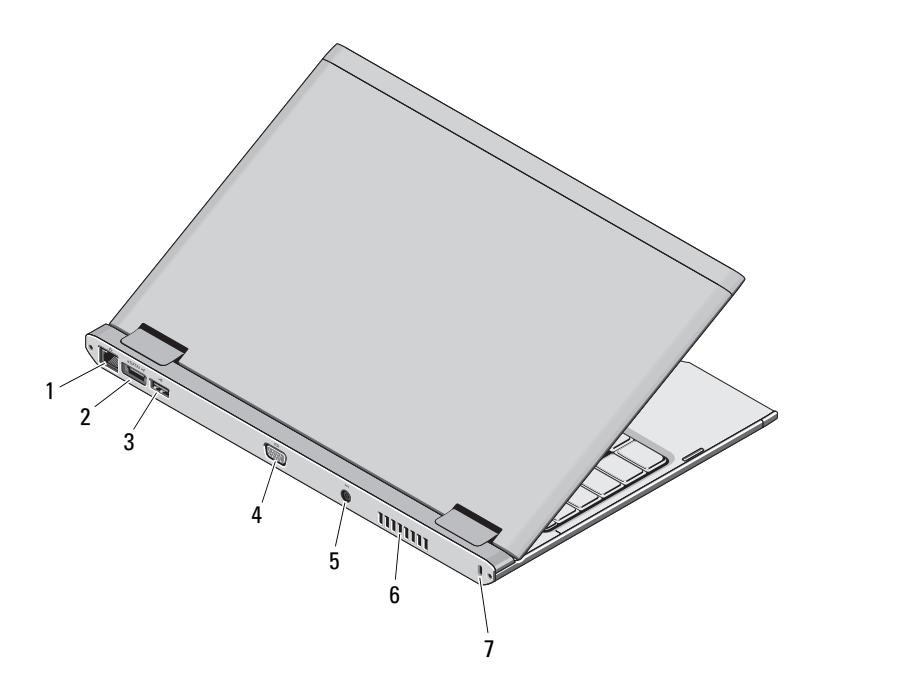

- 1 siet'ový konektor
- 2 zásuvka eSATA/USB 2.0
- 3konektor USB 2.0
- 4videokonektor (VGA)
- 5zásuvka na siet'ový adaptér
- 6vetrací prieduch
- 7 zásuvka bezpečnostného kábla

VÝSTRAHA: **Vetracie otvory nezakrývajte, nevkladajte do nich žiadne predmety a dbajte na to, aby sa v nich neusádzal prach. Ked' je počítač Dell <sup>v</sup> činnosti, neukladajte ho do prostredia s nedostatočným prúdením vzduchu, ako napr. do uzavretej aktovky. Obmedzenie prúdenia vzduchu môže poškodit' počítač alebo spôsobit' požiar. Ked' sa počítač zahreje, zapne si ventilátor. Hluk ventilátora je normálny stav a neznamená žiadny problém ventilátora ani počítača.**

## **Rýchla inštalácia**

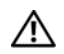

VÝSTRAHA: **Skôr ako začnete s** 

ktorýmkoľvek postupom v tejto časti, **prečítajte si bezpečnostné informácie dodávané spolu počítačom. Ďalšie informácie o overených postupoch nájdete na adrese** 

**www.dell.com/regulatory\_compliance.**

- VÝSTRAHA: **Siet'ový adaptér funguje s elektrickými zásuvkami na celom svete. Elektrické zásuvky a rozvodky sa však v jednotlivých krajinách líšia. Používanie nekompatibilného kábla alebo nevhodné pripojenie kábla na elektrickú rozvodku alebo zásuvku môže spôsobit' požiar alebo poškodenie zariadenia.**
- VAROVANIE: **Pri odpájaní kábla siet'ového adaptéra od počítača uchopte zástrčku, nie samotný kábel, a silno ju potiahnite, no s citom, aby ste predišli poškodeniu kábla. Pri navíjaní kábla siet'ového adaptéra zachovajte uhol zásuvky na napájacom adaptéri, aby ste predišli poškodeniu kábla.**

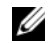

POZNÁMKA: Niektoré zariadenia nemusia byt' zahrnuté, ak ste si ich neobjednali.

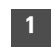

 Siet'ový adaptér pripojte ku konektoru pre siet'ový adaptér na prenosnom počítači a k elektrickej zásuvke.

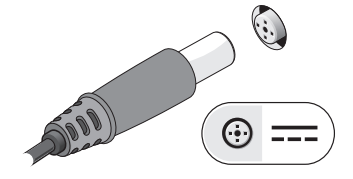

3 Pripojte USB zariadenia, napr. myš alebo klávesnicu (voliteľné).

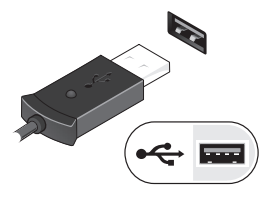

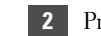

2 Pripojte sieťový kábel (voliteľné).

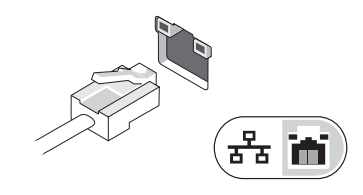

4 Otvorte obrazovku počítača a stlačením hlavného vypínača zapnite počítač.

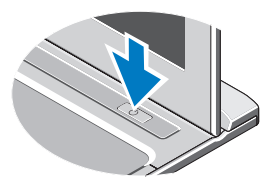

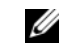

POZNÁMKA: Odporúča sa, aby ste počítač pred inštalovaním kariet alebo jeho pripojením k dokovaciemu zariadeniu alebo inému externému zariadeniu, napr. tlačiarni, aspoň raz zapli a vypli.

## **Technické údaje**

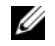

POZNÁMKA: Ponuka sa môže líšiť podľa oblasti. Ďalšie informácie týkajúce sa konfigurácie počítača získate kliknutím na položku **Štart**<sup>→</sup> **Pomoc a technická** podpora. Potom vyberte možnost' zobrazenia informácií o počítači.

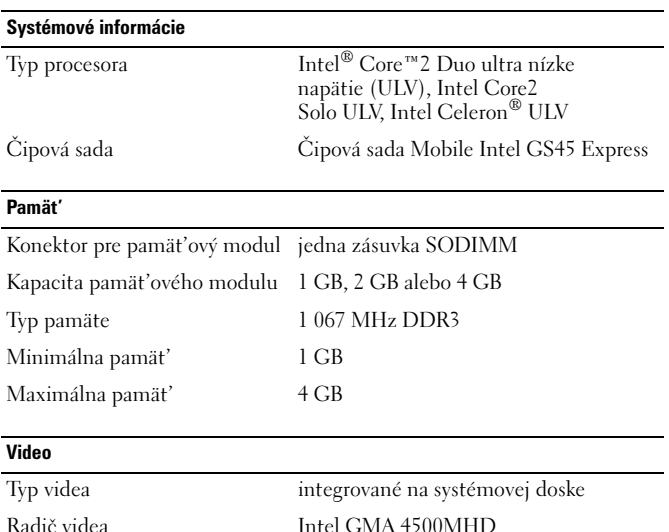

Typ 6-článková "inteligentná" lítium-iónová (30 Wh) Rozmery: Hĺbka 155,20 mm (6,11 palca) Výška 5,35 mm (0,21 palca) Šírka 177,60 mm (6,99 palca) Hmotnost'  $265 + (-6 g (0.58 + (-0.01 lb))$ Napätie 11,1 V jednosm. Teplotný rozsah: V prevádzke  $0^{\circ}$ C až 35 °C (32 °F až 95 °F) Skladovanie -40 °C až 65 °C (-40 °F až 149 °F) Gombíková batéria 3 V CR2032 lítiová**Siet'ový adaptér** Vstupné napätie 100 – 240 V stried. Vstupný prúd (maximálny) 1,5 A Vstupný kmitočet 50 – 60 Hz Výstupný výkon 65 W Výstupný prúd 4,34 A (maximálny pri 4-sekundových impulzoch) 3,34 A (trvalý) Menovité výstupné napätie 19,5 +/– 1,0 VDC Rozmery: Výška 16 mm (0,63 palca)  $\check{S}$ írka  $66 \text{ mm}$  (2,60 palca)

**Batéria**

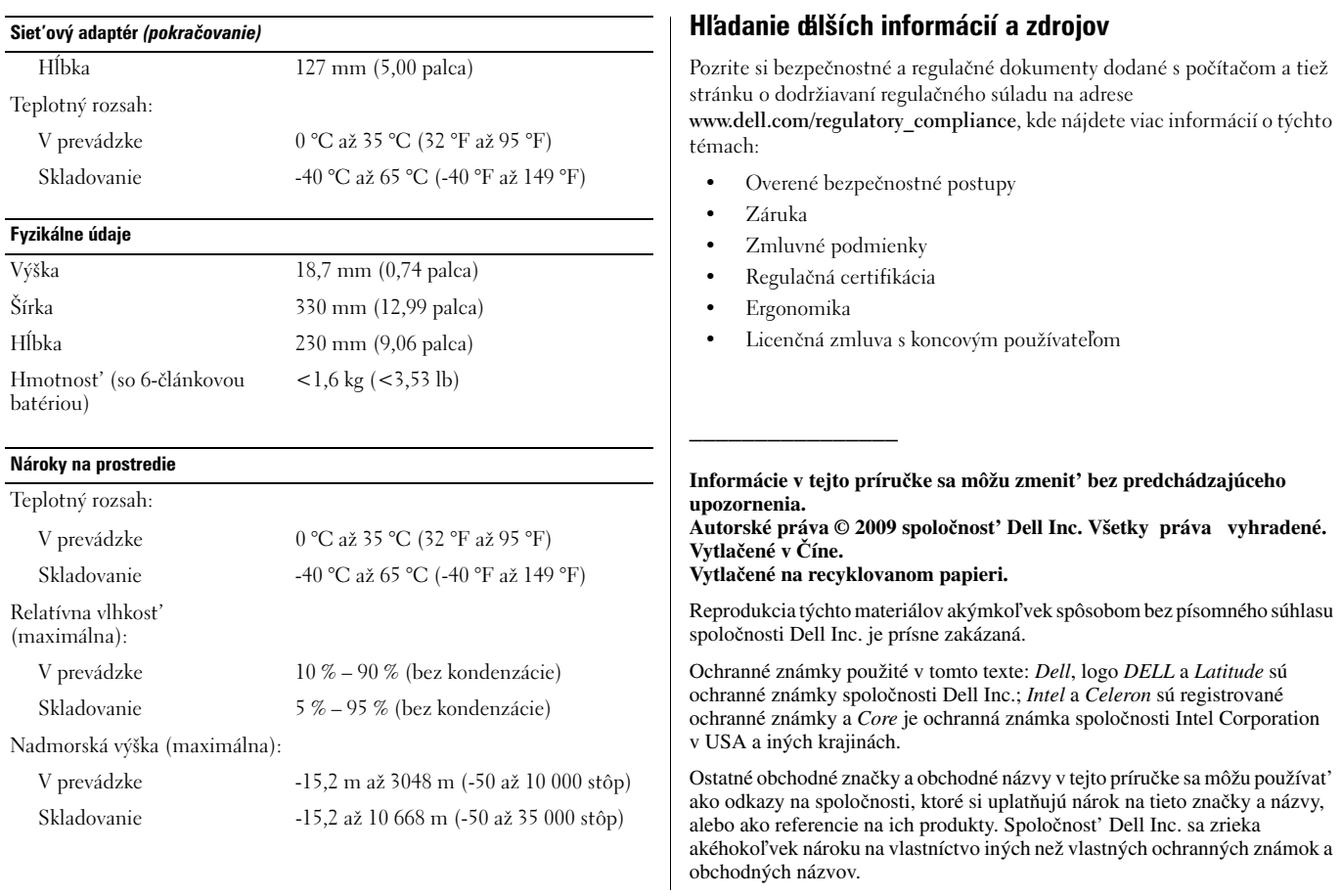